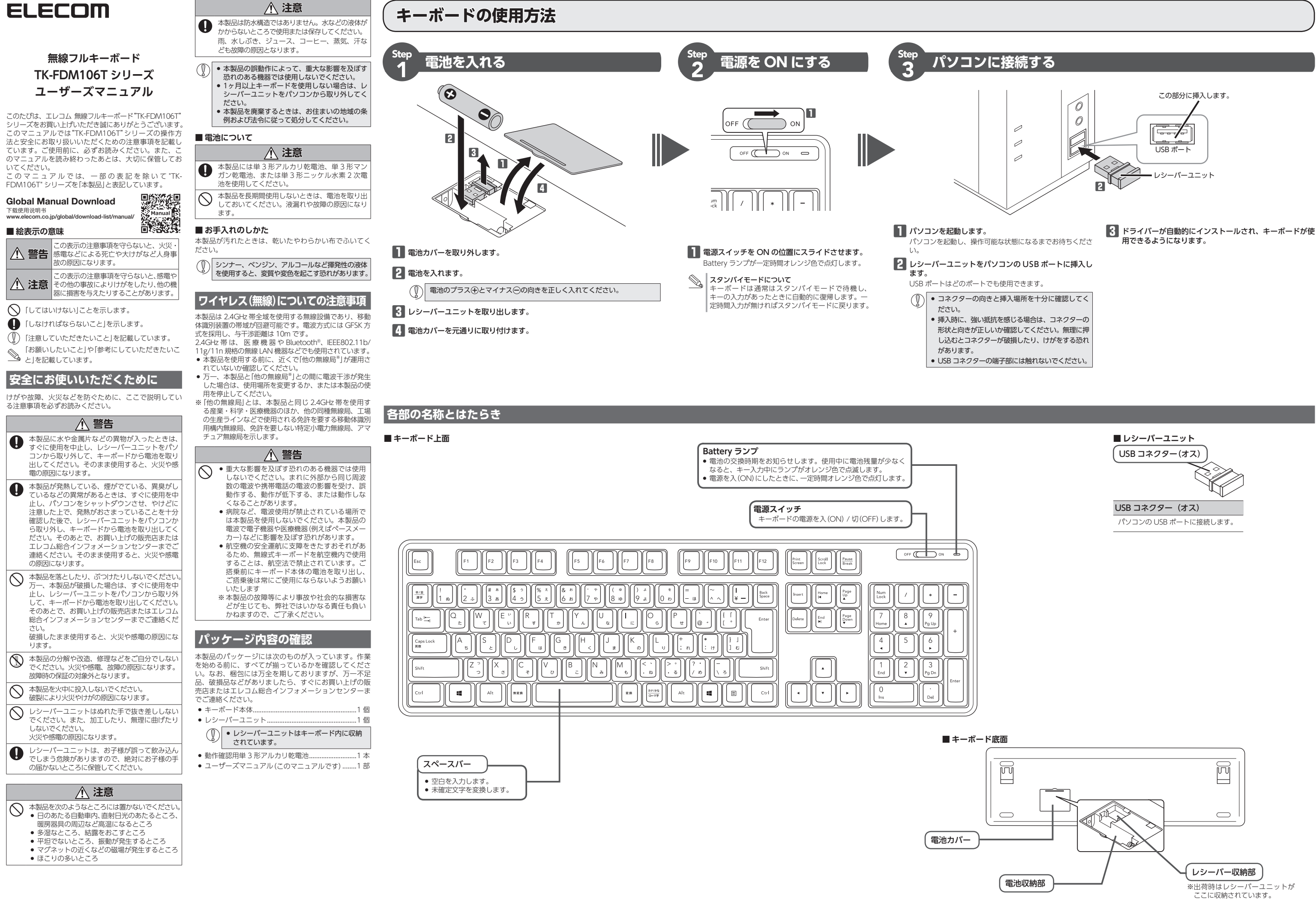

# **トラブルシューティング**

ノートパソコンをご使用の場合は「設定」の代わりに「バッテリ駆動」と 「電源に接続」の 2 つの項目があります。その場合は、「電源に接続」の 設定を「無効」にしてください。

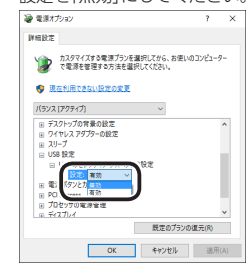

**6.** K | をクリックして設定を反映させます。

# **7**. 右上の「X」(閉じる)をクリックして、「プラン設定の編集」を閉じます。

### **■電波が届いていない、他の機器と電波干渉している**

- ➡スチール製の机などの金属面では電波の到達距離が短くなる場合があり ます。この場合、キーボードの動作が安定するところまでレシーバーユ ニットをキーボードに近づけてください。
- ➡レシーバーユニットとキーボード本体の距離が離れすぎているか、レ シーバーユニットが電波を受信できない方向を向いている可能性があり ます。レシーバーユニットの位置を調整するなどしてください。
- 以内です。使用環境によっては、約10m の範囲内でもキーボードが正常 に動作しない場合があります。その場合は、動作が安定するところまで、
- ➡本製品を複数で使用したり、他のワイヤレス機器と同時に使用すると、 電波が干渉する可能性があります。 他のワイヤレス機器のチャンネルを変更してください。
- 
- - - 本製品の動作範囲は、レシーバーユニットとキーボード本体が半径10m
			- キーボードをレシーバーユニットに近づけてください。
		- (本製品同士ではチャンネル自動回避機能が動作します。)

2 ダウンロードしたファイルをダブルクリックして任意の場所に解凍し ます。

# **キーボードの一部が正しく入力されない**

➡ キーボードが 101 英語キーボードとして誤認識されている可能性があります。 - キーボードか TOT Ktah TIME TIC Clastance マンマン Proteion ジンジンツ<br>- これはお使いのキーボードを Windows® 自体が英語キーボードと間違って認 これはの反いのキーボートで Windows 自体が大品キーボートと同選うで読<br>|識するために起こる問題です。そのため、キートップに印字されている文字を 入力しても実際の画面には異なる文字が表示されます。

### **●誤認識された場合の入力例**

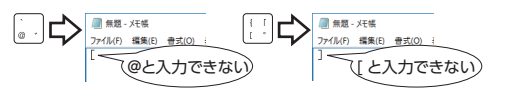

101 英語キーボードへの誤認識の問題を解決する方法として対策ユーティリティ である「USB キーボード 101 ⇒ 106 変更ユーティリティ」を弊社のホームページ に用意しておりますので次の手順でご利用ください。

# ■■ 弊社ホームページよりユーティリティをダウンロードします。

- **③電池が正しくセットされているか、電池が消耗していないか確認してく** ださい。
- 電池のプラスとマイナスが正しいか確認してください。
- 電池の残量が少なくなると動作が不安定になります。「Step1 電池を入れる」 (表面)を参照し、早めに新しい電池に交換してください。本製品に付属のア ルカリ乾電池は動作確認用です。製品の流通過程で乾電池が自然放電し消耗 していることがあります。
- ※ キーボードの電池残量が少なくなると、キー入力中に Battery ランプがオ レンジ色で点滅します。

ダウンロード先

- http://www.elecom.co.jp/support/download トップページの 「メニュー」→「ダウンロード」→「ドライバ・ユーティリティ」 から入ることができます。
- ●[ダウンロード]ページにある一覧から[キーボード]を選択し、「TK-FDM106」をお選びください。
- ご使用の OS に対応した「USB キーボード 101->106 変更ユーティリ ティ」をダウンロードしてください。
- ※ホームページの内容変更によりユーティリティの場所が変更される場合 があります。
- **→Windows®ではパソコンによっては雷力の消費を抑えるため。USB接** 続する製品の電源が自動で切れるように設定されています。XP 以外では、 以下の方法で設定を変更できます。
- 各 OS の設定につきましては、弊社サポートポータルよりご確認ください。 http://www.elecom.co.jp/rd/elesup/016.html

3 インストール・使用方法については、ユーティリティに添付されてい る「readme.txt」の内容をご覧ください。

## **困ったときは ...**

設定や操作などで困ったときは、下記 URL または右の QR コード 回然回 の URL へアクセスしてください。 弊社サポートポータルから、お役に立つ情報をご覧いただけます。 黃海 http://www.elecom.co.jp/rd/elesup/016.html

# **「故障かな?」と思ったら**

キーボードが正常に動作しない時は、まずはこちらをお試しください。 ① キーボードの電源が ON になっているか確認してください。

②パソコンを再起動してください。

• パソコンの状況によってキーボードが不安定になる場合があります。パソコ ンを一度再起動してください。

# ④ レシーバーユニットの接続を確認してください。

- レシーバーユニットをご使用になるパソコンの USB ポートに正しく接続して いるか確認してください。 • USB のポートの接触が悪い場合があります。一度レシーバーユニットを USB
- ポートから抜き、接続しなおしてください。
- パソコンの特定の USB ポートと相性が悪い場合があります。一度パソコンを シャットダウンし、レシーバーユニットを別の USB ポートに挿し変えてから パソコンを起動してください。
- 本製品を USB ハブに接続している場合、USB ハブを使用せずに電力供給が安 定しているパソコン本体の USB ポートに接続してください。

### **■キーボードが止まってしまうときがある、フリーズする**

リンク先の「キーボードトラブルの FAQ」⇒「再起動したり、しばらく放 置すると接続が切れる場合」

交換いたします。 <sub>→ メン・・</sup><br>※保証期間を超過している場合、有償となります。</sub>

### Windows®10 の場合

- **1**. 画面左下のスタートボタンを右クリックし、[電源オプション]をクリッ クし、「電源とスリープ設定」画面の右側の「関連設定」の「電源の追加 設定」をクリックします。
- 2. 「電源プラン」で選択している項目右側の「プラン設定の変更」をクリッ クします。

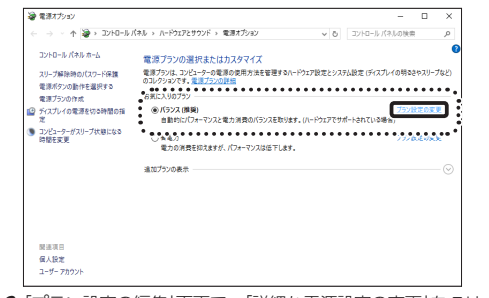

**3**. 「プラン設定の編集」画面で、「詳細な電源設定の変更」をクリックします。

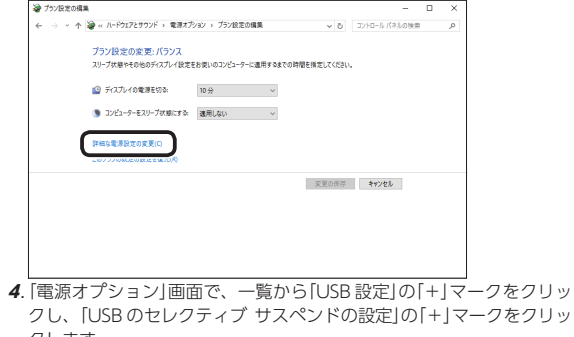

- 3.修理のご依頼は、購入証明書を本製品に添えて、お買い上げの販売店に お持ちいただくか、弊社修理センターに送付してください。
- 4.弊社修理センターへご送付いただく場合の送料はお客様のご負担となり ます。また、ご送付いただく際、適切な梱包の上、紛失防止のため受渡 の確認できる手段(宅配や簡易書留など)をご利用ください。尚、弊社は 運送中の製品の破損、紛失については一切の責任を負いかねます。
- 5.同機種での交換ができない場合は、保証対象製品と同等またはそれ以上 の性能を有する他の製品と交換させていただく場合があります。
- 6.有償、無償にかかわらず修理により交換された旧部品または旧製品等は 返却いたしかねます。

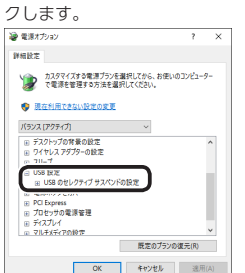

**5**. [設定]の隣のドロップボックスで、「無効]を選択します。

**基本仕様**

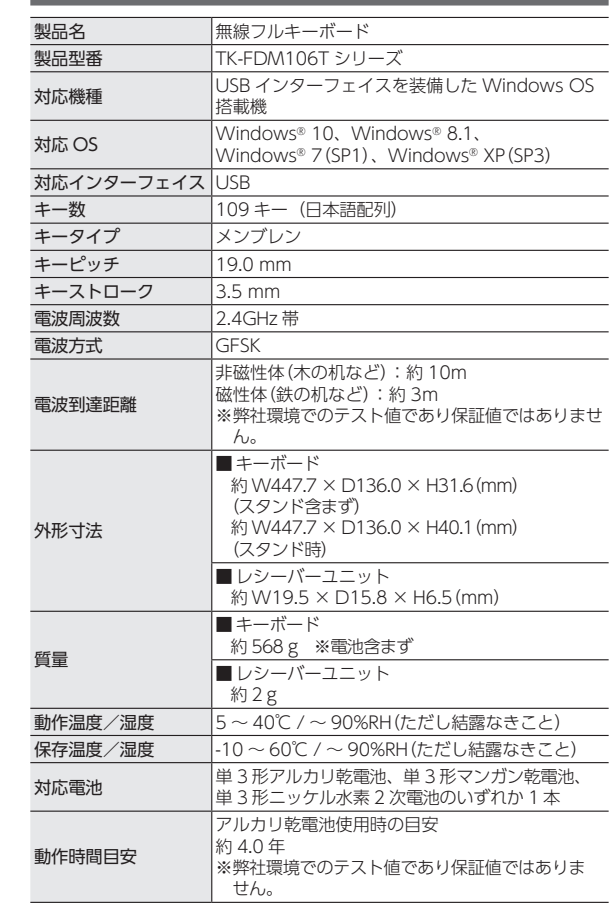

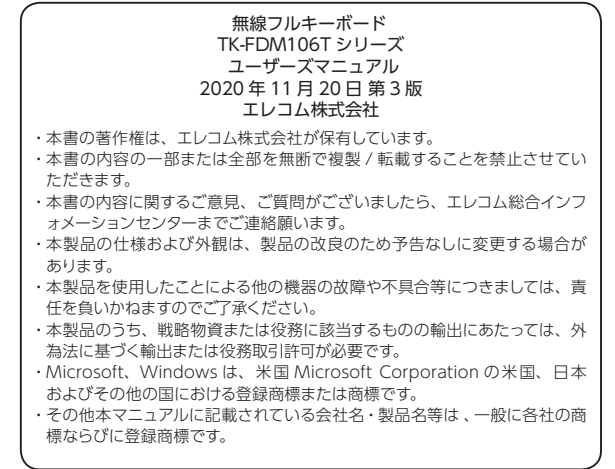

# **ユーザーサポートについて**

【よくあるご質問とその回答】 www.elecom.co.jp/support こちらから「製品 Q&A」をご覧ください。 【お電話・FAX によるお問い合わせ(ナビダイヤル)】 エレコム総合インフォメーションセンター TEL:0570-084-465 FAX:0570-050-012 [ 受付時間 ]  $10:00 \sim 19:00$ 年中無休

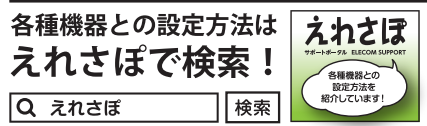

本製品は日本国内仕様です。国外での使用に関しては弊社ではいかなる責任 も負いかねます。また、お問い合わせには日本語によるサポートに限定させ ていだきます。

A customer who purchases outside Japan should contact the local retailer in the country of purchase for enquiries. In "ELECOM CO., LTD. (Japan)", no customer support is available for enquiries about purchases or usage in/from any countries other<br>than Japan. Also, no foreign language other than Japanese is available. Replacements<br>will be made under stipulation of the Elecom warr outside of Japan.

# **保証書について**

## 保証期間 6 カ月

ご購入が証明できる書類(レシート・納品等)と本マニュアルを一緒に保管してく ださい。

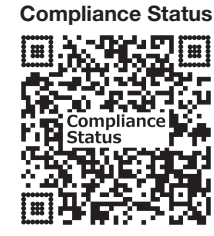

www.elecom.co.jp/global/certificatio

### **保証規定**

■保証内容 1.弊社が定める保証期間(本製品ご購入日から起算されます。)内に、適切 な使用環境で発生した本製品の故障に限り、無償で本製品を修理または

# ■無償保証範囲

- 2.以下の場合には、保証対象外となります。
- (1)購入証明書および故障した本製品をご提出いただけない場合。
- \*#水益\*ガョッツン 37キング・エコ コールー・ファー<br>※購入証明書は、購入日、購入店、型番が確認できるもの(レシー ト・納品書など)を指します。
- (2)購入証明書に偽造・改変などが認められた場合。
- (3)中古品として本製品をご購入された場合。(リサイクルショップで の購入、オークション購入での中古品を含む)
- (4)弊社および弊社が指定する機関以外の第三者ならびにお客様による か造、分解、修理により故障した場合。 (5)弊社が定める機器以外に接続、または組み込んで使用し、故障また
- は破損した場合。 (6)通常一般家庭、一般オフィス内で想定される使用環境の範囲を超え
- る温度、湿度、振動等により故障した場合。 (7)本製品を購入いただいた後の輸送中に発生した衝撃、落下等により
- 故障した場合。
- (8)地震、火災、落雷、風水害、その他の天変地異、公害、異常電圧な こか、 パン、 沿出、 風景出、 こう (9)その他、無償修理または交換が認められない事由が発見された場合。

### ■修理

## ■免責事項

- 7.本製品の故障について、弊社に故意または重大な過失がある場合を除き、 弊社の債務不履行および不法行為等の損害賠償責任は、本製品購入代金 を上限とさせていただきます。
- 8.本製品の故障に起因する派生的、付随的、間接的および精神的損害、逸 失利益、ならびにデータ損害の補償等につきましては、弊社は一切責任 を負いかねます。

### ■有効範囲

9.この保証規定は、日本国内においてのみ有効です。 This warranty is valid only in Japan.